## ةباجإ الب IPCC ةقلح  $\ddot{\phantom{0}}$

### المحتويات

[المقدمة](#page-0-0) [المتطلبات الأساسية](#page-0-1) [المتطلبات](#page-0-2) [المكونات المستخدمة](#page-0-3) [الاصطلاحات](#page-1-0) [تحديد المشكلة](#page-1-1) [القرارات](#page-1-2) ل CallManager، الإصدار x.3 [بالنسبة ل CallManager، الإصدار .4x](#page-3-0) [معلومات ذات صلة](#page-4-0)

### <span id="page-0-0"></span>المقدمة

يقدم هذا المستند معلومات مرتبطة بمشكلة محتملة عند إستخدام ميزة "عدم الإجابة" (RNA (لحلقة اتصال IP IPCC ((من Cisco والحل البديل. ميزة RNA هي الوقت الذي يجب على المتصل الانتظار فيه قبل إعادة التوجيه. في Cisco CallManager، تسمى هذه الميزة إعادة توجيه عدم الرد (CFNA). إذا كانت قيمة RNA أكبر من قيمة CFNA، فإن تغييرات الحالة على تطبيق سطح المكتب الوكيل غير صحيحة.

## <span id="page-0-1"></span>المتطلبات الأساسية

#### <span id="page-0-2"></span>المتطلبات

توصي Cisco بأن تكون لديك معرفة بالمواضيع التالية:

- تكوين إدارة الاتصالات الذكية (ICM (من Cisco
	- Cisco CallManager تكوين●

#### <span id="page-0-3"></span>المكونات المستخدمة

تستند المعلومات الواردة في هذا المستند إلى إصدارات البرامج والمكونات المادية التالية:

- 4.6.2 ICM Cisco والإصدارات الأحدث
- CallManager Cisco الإصدار .3x والإصدارات الأحدث
- الأحدث والإصدارات Cisco IP Interactive Voice Response (IVR) 2.0 ●
- برنامج Cisco Agent Desktop Software او سطح المكتب IPCC/ICM او سطح المكتب Cisco Computer Telephony Integration (CTI) OS Desktop

تم إنشاء المعلومات الواردة في هذا المستند من الأجهزة الموجودة في بيئة معملية خاصة. بدأت جميع الأجهزة المُستخدمة في هذا المستند بتكوين ممسوح (افتراضي). إذا كانت شبكتك مباشرة، فتأكد من فهمك للتأثير المحتمل لأي أمر.

#### <span id="page-1-0"></span>الاصطلاحات

راجع [اصطلاحات تلميحات Cisco التقنية للحصول على مزيد من المعلومات حول اصطلاحات المستندات.](//www.cisco.com/en/US/tech/tk801/tk36/technologies_tech_note09186a0080121ac5.shtml)

### <span id="page-1-1"></span>تحديد المشكلة

عندما يتصل المستخدم بالهاتف حيث يتم ضبط CFNA و RNA، يرن الهاتف بشكل افتراضي لمدة 12 ثانية. إذا تم الرد على المكالمة في غضون 12 ثانية، ولم يغير البرنامج الوكيل softphone الحالات من "جاهز" إلى "غير جاهز" على تطبيق سطح المكتب، فإن هذا يشير إلى أن قيمة RNA في إعدادات سطح المكتب الوكيل أكبر من القيمة الموجودة على CallManager.

## <span id="page-1-2"></span>القرارات

#### <span id="page-1-3"></span>ل CallManager، الإصدار .3x

لحل هذه المشكلة، تحقق أولا من قيمة CFNA على 12) CallManager ثانية بشكل افتراضي). أكمل الخطوات التالية:

- 1. أخترت **خدمة>خدمة معلم** من ال cisco CallManager إدارة صفحة.
	- .2 أختر الخادم من القائمة المنسدلة الخادم\*.
	- .3 تحت الخدمات، أختر CallManager Cisco.
- 4. قم بالتمرير لأسفل إلى الأمام بدون مهلة إجابة\* ولاحظ القيمة.**الشكل 1: إعادة توجيه مهلة عدم الرد**

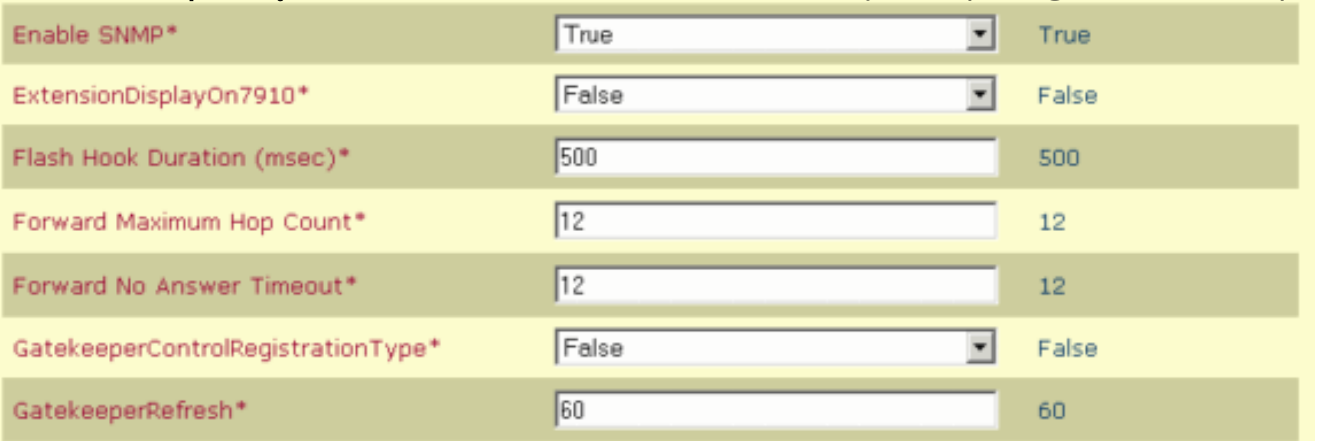

بعد ذلك، تحقق من قيمة RNA لإعدادات الوكيل على نظام ICM Cisco باستخدام الخطوات التالية:

.1 أخترت أدوات>قائمة أدوات>وكيل إعدادات المكتب قائمة على إدارة محطة عمل (AW (في ICM تشكيل

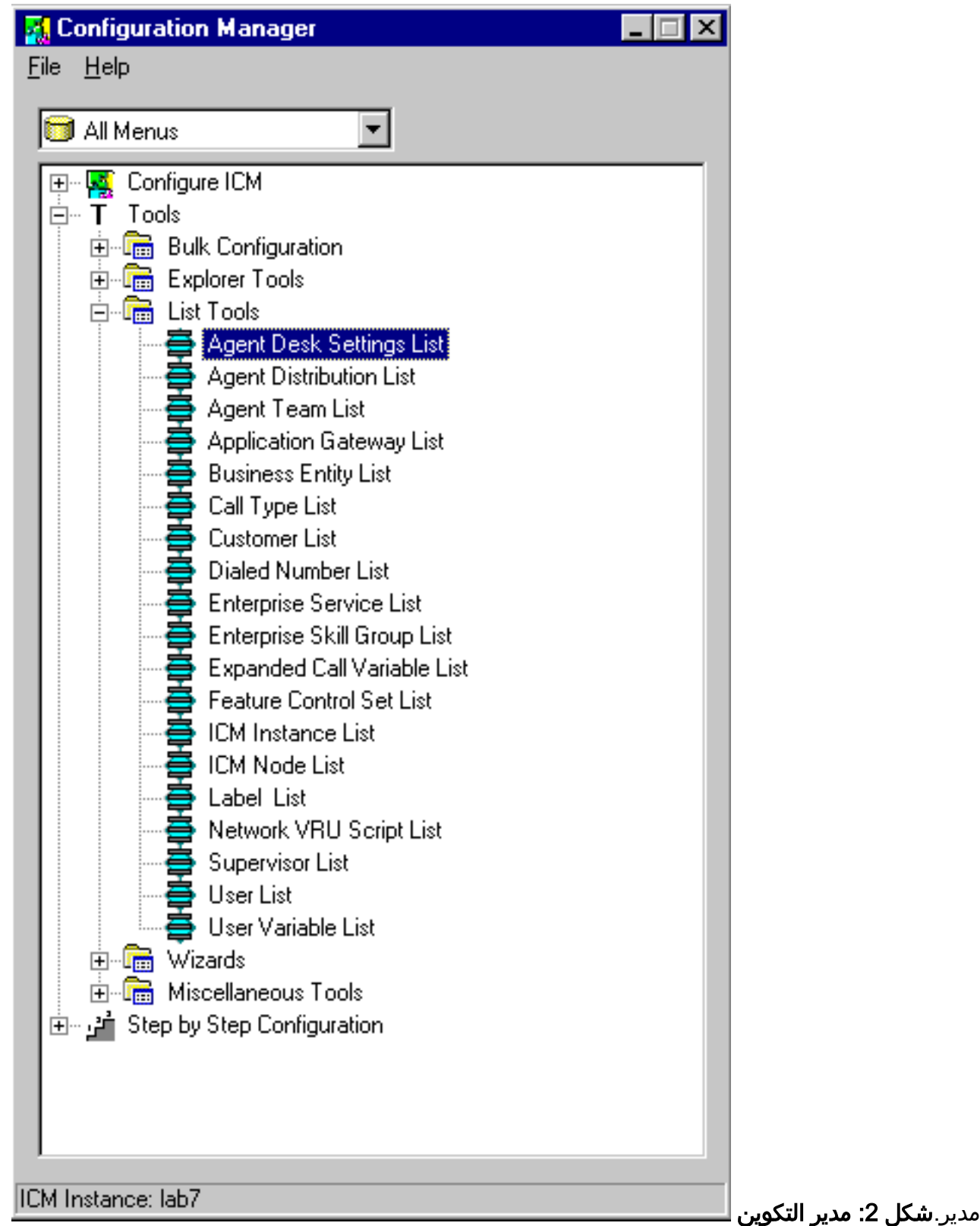

2. انقر فوق إسترداد.الشكل 3: قائمة إعدادات مكتب الوكيل

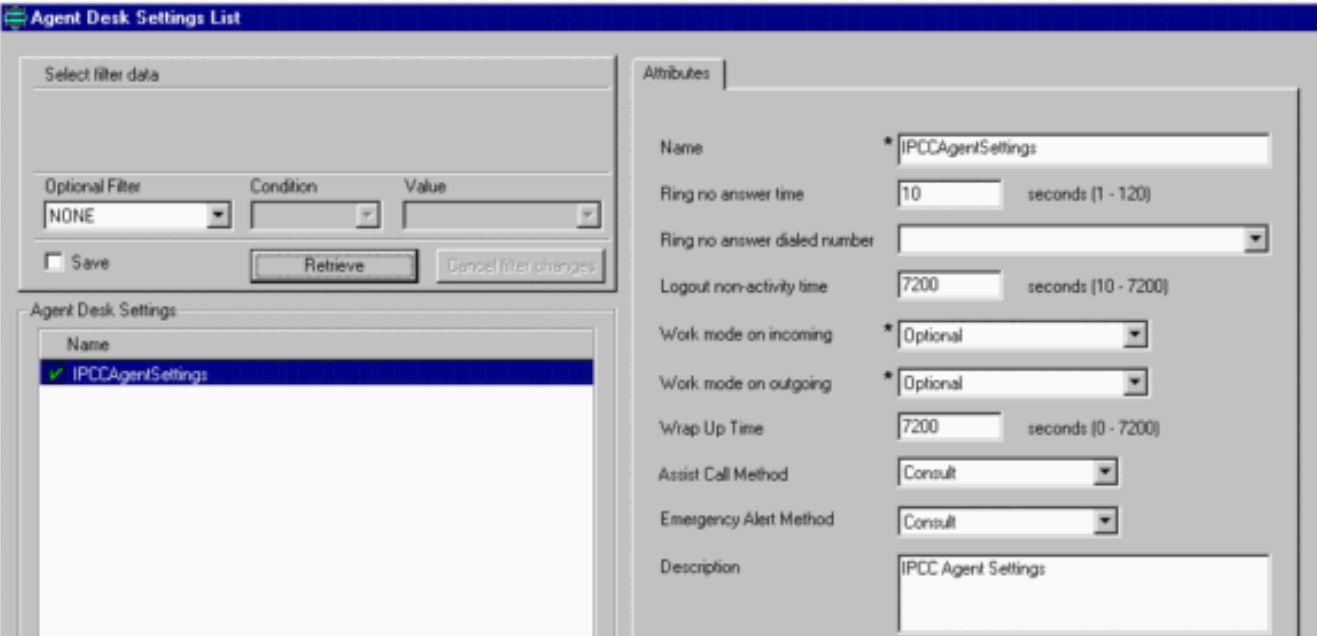

.3 تحقق من أن قيمة وقت عدم الرد للحلقة الدائرية أقل من قيمة CFNA على CallManager.

### <span id="page-3-0"></span>بالنسبة ل CallManager، الإصدار .4x

في x4. CallManager Cisco، تتم إضافة حقل جديد باسم Duration Ring Response No لكل سطر فردي. يتم إستخدام هذا الحقل بالاقتران مع مؤقت "عدم الرد" لإعادة توجيه المكالمات. يقوم هذا الحقل الجديد بتعيين المؤقت لمدة رنين الهاتف قبل إعادة توجيهه. أترك هذا الإعداد فارغا لاستخدام القيمة التي تم تعيينها في معلمة خدمة Cisco CallManager، قم بإعادة توجيه مؤقت عدم الرد.

أتمت هذا to order in steps ثبتت ال ما من جواب حلقة مدة قيمة في CallManager cisco:

- .1 تسجيل الدخول إلى إدارة CallManager.
- 2. اختر **الجهاز** (راجع السهم A في <u>الشكل 4</u>).ا**لشكل 4: تكوين رقم الدليل**

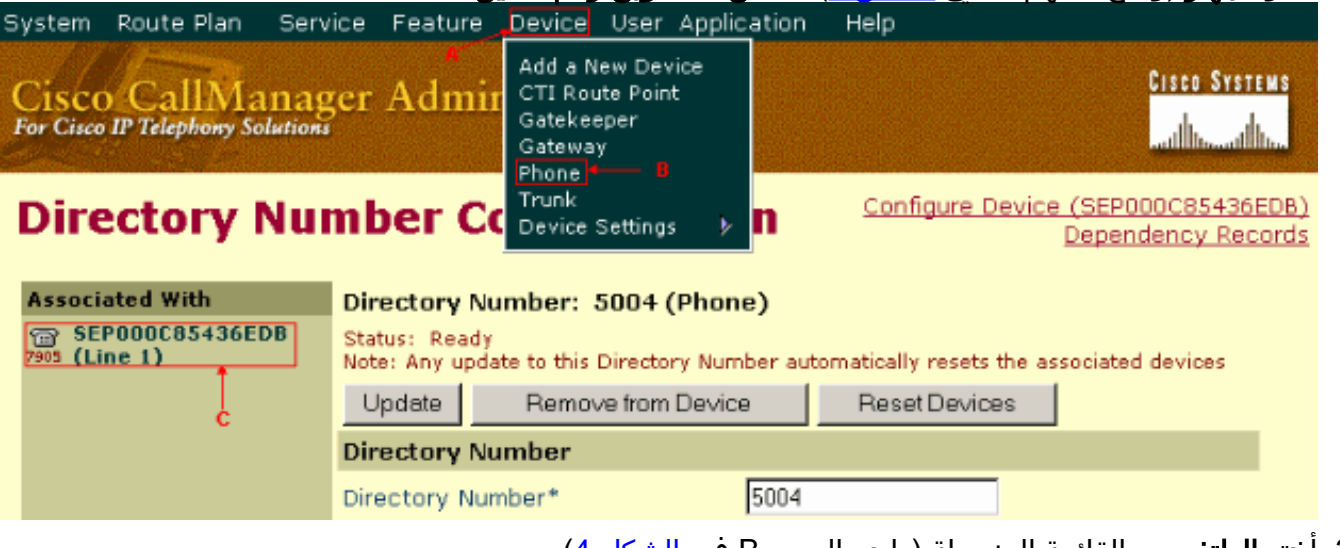

- .3 أختر الهاتف من القائمة المنسدلة (راجع السهم B في الشكل 4).
	- .4 ابحث عن الهاتف المحدد.
- .5 أختر سطر معين.يتم عرض صفحة تكوين رقم الدليل (راجع السهم C في الشكل 4).
- 6. قم بتغيير القيمة في حقل مدة الحلقة بلا إجابة (راجع السهم (ب) في <u>الشكل 5</u>) ضمن إعدادات إعادة توجيه المكالمات والانتقاء (راجع السهم A في <u>الشكل 5</u>).**الشكل 5: إعدادات إعادة توجيه الاتصال والنقاط**

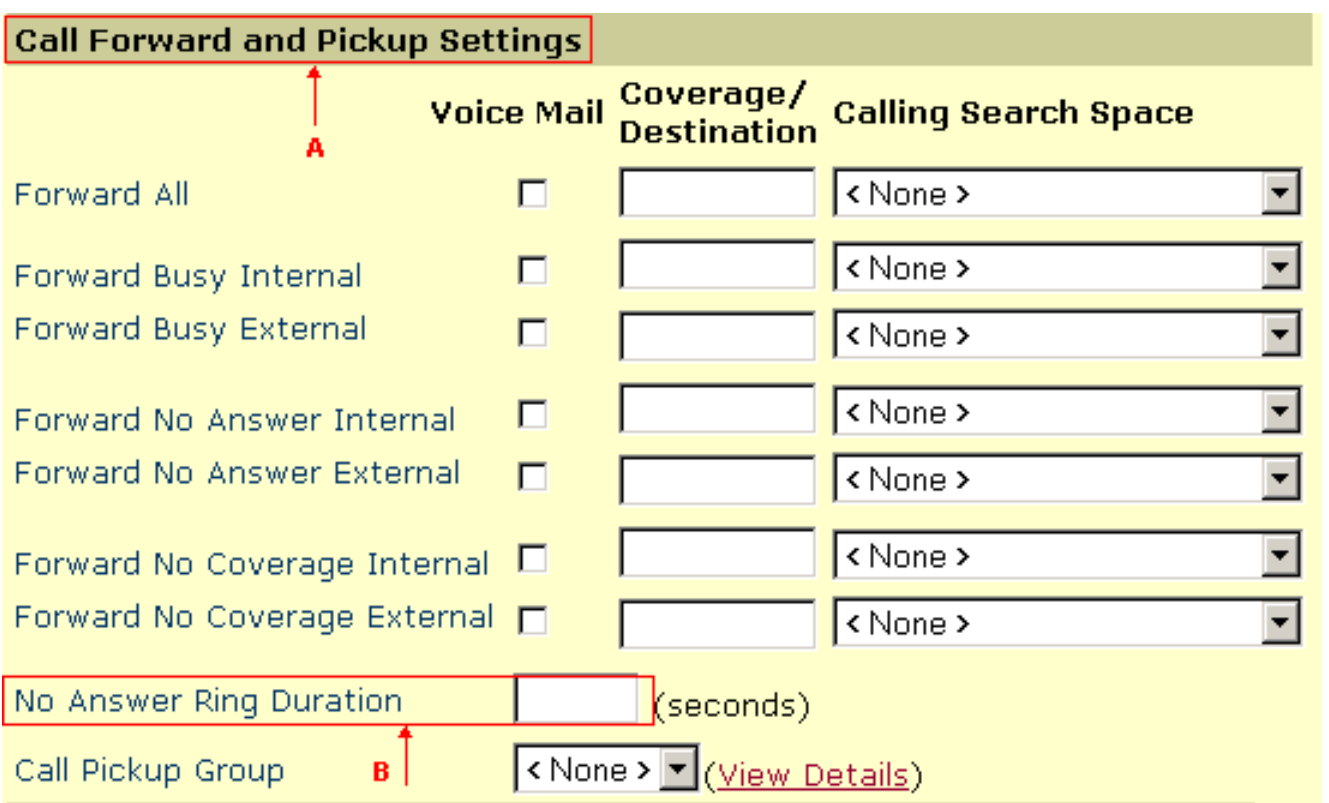

# <span id="page-4-0"></span><mark>معلومات ذات صلة</mark>

● [الدعم التقني والمستندات - Systems Cisco](//www.cisco.com/cisco/web/support/index.html?referring_site=bodynav)

ةمجرتلا هذه لوح

ةي الآلال تاين تان تان تان ان الماساب دنت الأمانية عام الثانية التالية تم ملابات أولان أعيمته من معت $\cup$  معدد عامل من من ميدة تاريما $\cup$ والم ميدين في عيمرية أن على مي امك ققيقا الأفال المعان المعالم في الأقال في الأفاق التي توكير المالم الما Cisco يلخت .فرتحم مجرتم اهمدقي يتلا ةيفارتحالا ةمجرتلا عم لاحلا وه ىل| اًمئاد عوجرلاب يصوُتو تامجرتلl مذه ققد نع امتيلوئسم Systems ارامستناه انالانهاني إنهاني للسابلة طربة متوقيا.